# Häufig gestellte Fragen zur WiSM-Fehlerbehebung Ī

# Inhalt

Einführung

Was ist das Cisco Wireless Services Module (WiSM)?

Kann ich das WiSM-Modul zusammen mit einem Cisco Integrated Services Router (ISR) verwenden?

Welche Geräte sind mit Cisco WiSM kompatibel?

Wo finde ich weitere Informationen zum Cisco WiSM?

Sind Mesh Access Points (APs) mit den WiSM-Karten kompatibel?

Wo finde ich Installationsanleitungen zur Installation von Cisco WiSM?

Wie kann ich das WiSM auf die Werkseinstellungen zurücksetzen?

Stimmt es, dass ein Cisco WiSM-Modul aus zwei WLAN-Controllern besteht?

Ich habe ein Cisco WiSM-Modul der Serie 6500 mit einer Firmware-Version 4.0.155.5, das für einen Funkfrequenzgruppennamen konfiguriert ist und die automatische RF-Funktion verwendet. Ein Controller kann sich in der RF-Gruppe als RF-Gruppenleiter sehen, aber nicht zwei Controller sehen. Was ist falsch?

Ich erstelle derzeit ein WLAN-Setup, das zwei 6500 Core-Switches (durch Layer 2 getrennt) enthält und beide über einen WiSM-Blade pro Kern verfügen. Ich verwende einen Kern (WiSM) als aktive Seite und den anderen WiSM als Backup. Ich plane, bis zu 300 Lightweight Access Points (LAPs) einzusetzen, die für Wireless-Clients verwendet werden. Ich habe zwei Fragen: a) Kann sich die AP-Manager-Adresse in einem anderen Subnetz als die Verwaltungsschnittstelle befinden, oder sollten sie sich im gleichen Subnetz befinden? b) Gibt es eine Möglichkeit, mehrere AP Manager-Schnittstellen in verschiedenen Subnetzen einzusetzen und dennoch die volle Roaming-Funktion für drahtlose IP-Telefone zu nutzen (ohne den aktiven Anruf zu verlieren)? Ich habe zwei WiSMs für 60 Lightweight Access Points (LAPs). Ich möchte, dass 30 LAPs sich bei WiSM 1 registrieren, und die anderen 30 LAPs bei WiSM 2 anmelden. Aus irgendeinem Grund geschieht dies nicht. Alle LAPs registrieren sich beim gleichen WiSM. Beide WiSMs befinden sich im gleichen Subnetz. Wie kann ich eine Fehlerbehebung durchführen?

Wird die Link Aggregation (LAG)-Funktion vom Cisco WiSM unterstützt?

Wie kommunizieren das Cisco WiSM und der Cisco Catalyst 6500 Supervisor miteinander?

Wie kann ich den Status der WiSM-Karte überprüfen? Welche Befehle kann ich zur Fehlerbehebung bei meiner Konfiguration verwenden?

Welche Debug-Befehle sind zur Fehlerbehebung bei der Konfiguration nützlich?

Was zeigen die LED-Muster auf der WiSM-Karte an?

Welche Mindestanforderungen gelten für die Unterstützung von Cisco WiSM?

Wie kann ich überprüfen, ob das Cisco WiSM-Modul korrekt auf dem Catalyst 6500 installiert ist?

Wenn ich eine 6500 WiSM-Karte zur Verwaltung meiner Access Points habe, auf denen LWAPP (Lightweight Access Point Protocol) ausgeführt wird, was geschieht, wenn das WiSM ausfällt? Ich verliere die Managementfunktion, aber verliere ich auch die Funktionalität?

Kann Link Aggregation (LAG) auf dem WiSM-Blade deaktiviert werden? Ich habe nur "enable" (no

disable) aus dem Dropdown-Menü ausgewählt.

Wenn ich richtig verstanden habe, wird die WiSM-Karte vom Catalyst 6500 mit der Cisco IOS Software, Version 12.2(18)SXF2, unterstützt. Wo finde ich Informationen zum Upgrade-Verfahren für Catalyst 6500-Switches?

Wo finde ich Informationen zur Fehlerbehebung für die Cisco Catalyst Switches der Serie 6500? Aus welchen Gründen wird das WiSM-Modul nach der Installation auf dem Catalyst 6500-Switch nicht online gestellt?

Wenn ich für ein Redundanzprotokoll das Gateway Load Balancing Protocol (GLBP) zwischen zwei 6500-Chassis verwende und ein WiSM in jedem der beiden Chassis für Failover-Zwecke installiert ist, wie lange dauert die Konvergenzzeit, bis Clients das andere WiSM ausfallen, wenn eine Verbindung oder ein Chassis für eines der WiSMs ausfällt?

Ich habe das Kennwort für mein Cisco WiSM vergessen? Gibt es ein Verfahren zur Kennwortwiederherstellung, mit dem ich das WiSM-Kennwort zurücksetzen kann?

Ich habe einige autonome Access Points, die in den LWAPP-Modus (Lightweight Access Point Protocol) umgewandelt werden. Können diese Access Points mit der WiSM-Karte kommunizieren?

Kann ich ein Firewall Services Module (FWSM) und das WiSM-Modul zusammen in meinem Netzwerk verwenden?

Wie kann ich das VPN Services Module (VPNSM) in die Cisco WiSM-Konfiguration integrieren? Die zwischen meinen WiSM-Controllern konfigurierte Mobilitätsgruppe funktioniert nicht wie erwartet. Die beim ersten Controller registrierten Access Points (APs) führen bei Ausfall des primären Controllers kein Failover auf den zweiten Controller durch. Was könnte der mögliche Grund sein, und wie kann ich dieses Problem beheben?

Sind die Wireless Services Module (WiSMs) der Catalyst 6500-Switches Hot-Swap-fähig? Welche Best Practices gelten für die Konfiguration des Service-VLANs im WiSM?

Die Fehlermeldung "Lost Heartbeat with Supervisor" wird auf dem WiSM-Controller in regelmäßigen Abständen angezeigt. Warum wird diese Fehlermeldung angezeigt? Wie löse ich diese Nachricht ab?

Das WiSM sendet keine RADIUS-Accounting-Datensätze für Hybrid Remote Edge Access Point (H-REAP)-Clients. Die RADIUS-Accounting-Statistiken werden nicht erhöht, wenn sich ein Wireless-Client bei einem H-REAP-fähigen WLAN anmeldet. RADIUS Accounting funktioniert auf einem Wireless-Client, der mit einem Nicht-H-REAP-WLAN (demselben Access Point) verbunden ist. Warum?

Das WiSM-Protokoll zeigt eine Vielzahl von Meldungen an, die ähnlich der Meldung "Benutzername anonymous for mobile xx:xx:xx:xx:xx:xx:xx:xx:xx" sind nicht möglich, während einige Wireless-Clients (insbesondere die von Extensible Authentication Protocol-Flexible Authentication via Secure Tunneling [EAP-FAST] authentifiziert wurden) bei der Authentifizierung fehlschlagen. Warum? Clients erhalten keine IP-Adressen vom DHCP-Server, wenn die WAP-Gruppen-VLAN-Funktion auf dem WiSM aktiviert ist. Die "dhcpd: DHCPDISCOVER von xx:xx:xx:xx:xx:xx:xx:xx über das Netzwerk x.x.x.x: no free leases" Fehlermeldung wird auf dem DHCP-Server angezeigt. Was kann der Grund dafür sein?

Ich habe das WiSM als internen DHCP-Server konfiguriert. Welcher Befehl dient zum Löschen von DHCP-Bindungen auf einem WISM, wenn der WISM als DHCP-Server fungiert?

Ich habe vor, mein WiSM auf die neueste Softwareversion zu aktualisieren. Gibt es ein empfohlenes Verfahren für ein WiSM-Upgrade?

Wie sieht die standardmäßige Syslog-Funktion im WiSM aus? Welche Protokollierungsoptionen sind im WiSM verfügbar? Ist es möglich, lokale 5- oder lokale 7-Syslog-Meldungen in der Einrichtung im WiSM zu konfigurieren?

Unterstützt der WiSM-Blade den Hybrid-Modus auf einem 6509 oder ist der native Modus die einzige Möglichkeit, ein WiSM auszuführen?

# Einführung

In diesem Dokument werden einige der am häufigsten gestellten Fragen (FAQs) zur Fehlerbehebung im Wireless Services Module (WiSM) behandelt.

Weitere Informationen zu Dokumentkonventionen finden Sie unter [Cisco Technical Tips](//www.cisco.com/en/US/tech/tk801/tk36/technologies_tech_note09186a0080121ac5.shtml) [Conventions](//www.cisco.com/en/US/tech/tk801/tk36/technologies_tech_note09186a0080121ac5.shtml) (Technische Tipps zu Konventionen von Cisco).

# F. Was ist das Cisco Wireless Services Module (WiSM)?

Antwort: Cisco WiSM ist eine Komponente des Cisco Unified Wireless Network. WiSM ist die innovativste, einheitlichste, skalierbarste Wireless-Lösung der Branche. Das Cisco Catalyst WiSM der Serie 6500 bietet beispiellose Sicherheit, Mobilität, Redundanz und Benutzerfreundlichkeit für geschäftskritische WLANs (WLANs). Cisco WiSM arbeitet mit den Lightweight Access Points der Cisco Aironet®-Serie, dem Cisco Wireless Control System (WCS) und der Cisco Wireless Location Appliance zusammen, um eine sichere und einheitliche Wireless-Lösung bereitzustellen, die geschäftskritische Wireless-Daten-, Sprach- und Videoanwendungen unterstützt. Das Cisco WiSM belegt einen Steckplatz in einem Catalyst Switch der Serie 6500.

#### F. Kann ich das WiSM-Modul zusammen mit einem Cisco Integrated Services Router (ISR) verwenden?

Antwort: Nein. Cisco WiSM kann nicht auf Cisco ISRs installiert werden. Sie sind nur mit dem Cisco Catalyst Switch der Serie 6500 und der Cisco Catalyst 6500 Supervisor Engine 720 kompatibel (alle Supervisor Engine 720-Versionen werden unterstützt). .Das WiSM wird auch auf Cisco 7600-Routern unterstützt, auf denen nur Cisco IOS® Software Release 12.2(18)SXF5 ausgeführt wird.

Sie können das Wireless LAN Controller-Modul (WLCM) auf den Cisco ISRs installieren. Weitere Informationen zum WLCM finden Sie im [Funktionsleitfaden für das Cisco WLAN-Controller-](//www.cisco.com/en/US/docs/ios/12_4/12_4x/12_4xa/boxernm.html)[Netzwerkmodul.](//www.cisco.com/en/US/docs/ios/12_4/12_4x/12_4xa/boxernm.html)

#### F. Welche Geräte sind mit Cisco WiSM kompatibel?

Antwort: Das Catalyst-Chassis, auf dem Cisco WiSM installiert ist, benötigt ein Supervisor 720- Modul. Diese Tabelle zeigt die unterstützten Steckplätze für Cisco WiSM:

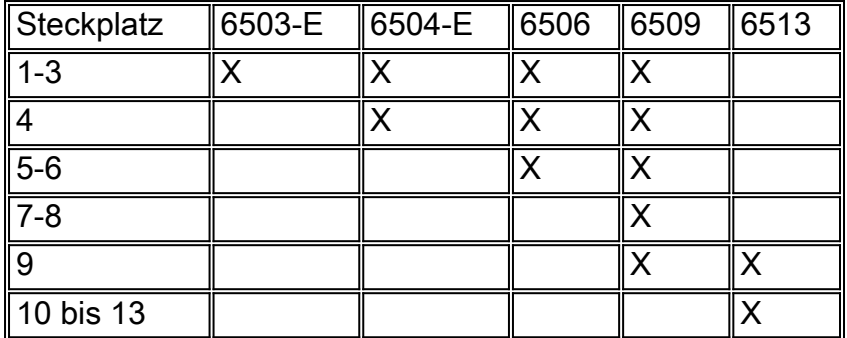

Das WiSM wird auch auf Cisco 7600-Routern unterstützt, auf denen nur die Cisco IOS Software

Release 12.2(18)SXF5 ausgeführt wird.

# F. Wo finde ich weitere Informationen zum Cisco WiSM?

Antwort: Weitere Informationen zum Cisco WiSM finden Sie in den [Fragen und Antworten zum](//www.cisco.com/en/US/prod/collateral/modules/ps2706/ps6526/prod_qas0900aecd8036434e.html) [Cisco Catalyst Wireless Services Module der Serie 6500.](//www.cisco.com/en/US/prod/collateral/modules/ps2706/ps6526/prod_qas0900aecd8036434e.html)

# F. Sind Mesh Access Points (APs) mit den WiSM-Karten kompatibel?

Antwort: Ja, da vermaschte APs auf LWAPP (Lightweight Access Point Protocol) basieren, sind diese APs mit den WiSM-Karten kompatibel. Im Allgemeinen sind alle APs, die LWAPP-fähig sind, mit der Cisco WiSM-Karte kompatibel.

# F. Wo finde ich Installationsanleitungen zur Installation von Cisco WiSM?

Antwort: Im Abschnitt [Installation des WiSM-M](//www.cisco.com/en/US/products/hw/modules/ps2797/prod_installation_guides_list.html)oduls der [Catalyst Switches der Serie 6500](//www.cisco.com/en/US/products/hw/modules/ps2797/prod_installation_guides_list.html) werden die Schritte zur Installation des Cisco WiSM beschrieben.

# F. Wie kann ich das WiSM auf die Werkseinstellungen zurücksetzen?

Antwort: Gehen Sie wie folgt vor, um den WiSM-Controller auf die Werkseinstellungen zurückzusetzen:

- 1. Rufen Sie das Rücksetzsystem in der CLI des WiSM-Controllers auf.
- 2. Geben Sie an der Eingabeaufforderung, die Sie fragt, ob Sie Anderungen an der Konfiguration speichern müssen, Y oder N ein. Das Gerät wird neu gestartet.
- 3. Wenn Sie zur Eingabe eines Benutzernamens aufgefordert werden, geben Sie **restore-config** ein, um die werksseitige Standardkonfiguration wiederherzustellen. Der Cisco WLAN-Controller wird neu gestartet, und die folgende Meldung wird angezeigt: Welcome to the Cisco WLAN Solution Wizard Configuration Tool
- 4. Das WiSM wird nun auf die Werkseinstellungen zurückgesetzt. Geben Sie mithilfe des Konfigurationsassistenten neue Konfigurationseinstellungen ein.

# F. Stimmt es, dass ein Cisco WiSM-Modul aus zwei WLAN-Controllern besteht?

Antwort: Ja. Das Cisco WiSM besteht aus zwei Cisco 4404-Controllern. Der erste Controller gilt als WiSM-A-Karte, der zweite Controller als WiSM-B-Karte. Schnittstellen und IP-Adressierung müssen auf beiden Karten unabhängig berücksichtigt werden. WiSM-A verwaltet 150 Access Points, während WiSM-B eine Vielzahl separater Access Points verwaltet. Diese Controller können in einer Mobilitätsgruppe zusammengefasst werden, um einen Cluster zu bilden.

# F. Ich habe ein Cisco WiSM-Modul der Serie 6500 mit einer Firmware-Version 4.0.155.5, das für einen Funkfrequenzgruppennamen konfiguriert ist und die automatische RF-Funktion verwendet. Ein Controller kann sich in der RF-Gruppe als RF-Gruppenleiter sehen, aber nicht zwei Controller sehen. Was ist falsch?

Antwort: Jeder Controller in einem WiSM sieht die andere Gruppe nur, wenn ihnen Access Points zugeordnet sind. Eine mögliche Lösung besteht darin, einen Access Point zu jedem Controller zu

verschieben. Sobald beiden Controllern Access Points zugeordnet sind, zeigt jeder Controller zwei Controller an.

F. Ich erstelle derzeit ein WLAN-Setup, das zwei 6500 Core-Switches (durch Layer 2 getrennt) enthält und beide über einen WiSM-Blade pro Kern verfügen. Ich verwende einen Kern (WiSM) als aktive Seite und den anderen WiSM als Backup. Ich plane, bis zu 300 Lightweight Access Points (LAPs) einzusetzen, die für Wireless-Clients verwendet werden. Ich habe zwei Fragen: a) Kann sich die AP-Manager-Adresse in einem anderen Subnetz als die Verwaltungsschnittstelle befinden, oder sollten sie sich im gleichen Subnetz befinden? b) Gibt es eine Möglichkeit, mehrere AP Manager-Schnittstellen in verschiedenen Subnetzen einzusetzen und dennoch die volle Roaming-Funktion für drahtlose IP-Telefone zu nutzen (ohne den aktiven Anruf zu verlieren)?

Antwort: a) Sowohl die AP Manager-Schnittstelle als auch die Management-Schnittstelle können sich im gleichen Subnetz befinden. Wichtig ist, dass die Verwaltungsschnittstelle und die AP Manager-Schnittstelle von den LAPs aus erreichbar sein müssen. Sie wird in der Regel im selben VLAN oder IP-Subnetz wie die Verwaltungsschnittstelle konfiguriert, dies ist jedoch nicht erforderlich.

b) Nein, wenn mehrere AP Manager-Schnittstellen für die Unterstützung einer maximalen Anzahl von LAPs konfiguriert sind, müssen sich alle AP Manager-Schnittstellen im gleichen Subnetz befinden. Sie benötigen Layer-3-Verbindungen zwischen LAPs und dem AP Manager sowie Verwaltungsschnittstellen auf dem Wireless LAN Controller (WLC). Die LAPs können weiterhin für unterschiedliche Subnetze konfiguriert werden.

## F. Ich habe zwei WiSMs für 60 Lightweight Access Points (LAPs). Ich möchte, dass 30 LAPs sich bei WiSM 1 registrieren, und die anderen 30 LAPs bei WiSM 2 anmelden. Aus irgendeinem Grund geschieht dies nicht. Alle LAPs registrieren sich beim gleichen WiSM. Beide WiSMs befinden sich im gleichen Subnetz. Wie kann ich eine Fehlerbehebung durchführen?

Antwort: Wenn die LAP mehrere Controller erreichen kann, sendet die LAP LWAPP-Erkennungsanforderungen (Lightweight Access Point Protocol) an jede der IP-Adressen des Controllers. In der LWAPP Discovery Response (WLC) des Wireless LAN Controllers (WLC) betten die WLCs folgende Informationen ein:

- Informationen zur aktuellen LAP-Last, die definiert ist als die Anzahl der LAPs, die zum Zeitpunkt des WLC verbunden sind
- LAP-Kapazität
- Die Anzahl der Wireless-Clients, die mit dem WLC verbunden sind

Die LAP versucht dann, dem am wenigsten ausgelasteten WLC beizutreten, dem WLC mit der größten verfügbaren LAP-Kapazität. Nachdem eine LAP einem WLC beigetreten ist, erhält die LAP zudem die IP-Adressen der anderen WLCs in der Mobilitätsgruppe von ihrem angeschlossenen WLC. Anschließend sendet der Access Point primäre LWAPP-Erkennungsanforderungen an jeden der WLCs in der Mobilitätsgruppe. Die WLCs reagieren mit einer primären Erkennungsantwort auf den AP. Die primäre Erkennungsantwort umfasst Informationen zum WLC-Typ, zur Gesamtkapazität und zur aktuellen AP-Last. Solange der WLC den AP-Fallback-Parameter aktiviert hat, kann der Access Point entscheiden, auf einen weniger

geladenen WLC umzusteigen.

Wenn die LAP eine Verbindung zu einem bestimmten WLC herstellen soll, können Sie auch die Namen des primären, sekundären und tertiären Controllers konfigurieren, wenn die LAP zum ersten Mal aktiviert wird. Wenn die LAP bereitgestellt wird, sucht die LAP nach dem WLC, der als primär markiert ist, und registriert diesen. Wenn der primäre WLC nicht verfügbar ist, versucht er, sich beim sekundären WLC anzumelden usw.

# F. Wird die Link Aggregation (LAG)-Funktion vom Cisco WiSM unterstützt?

Antwort: Die LAG bündelt alle Distribution-Ports eines Controllers in einem einzigen EtherChannel. Dadurch wird die Anzahl der AP Manager-Schnittstellen reduziert, die für die volle AP-Kapazität erforderlich sind. Wenn die LAG aktiviert ist, verwaltet das System die Port-Redundanz dynamisch und sorgt für einen transparenten Lastenausgleich der Access Points für den Benutzer.

Die LAG wird automatisch auf den Cisco WiSM-Controllern aktiviert. Ohne LAG unterstützt jeder Distribution System-Port am Controller bis zu 48 Access Points. Bei aktivierter LAG unterstützt der logische Port jedes Cisco WiSM-Controllers bis zu 150 Access Points. Die LAG vereinfacht die Controller-Konfiguration, da Sie keine primären und sekundären Ports für jede Schnittstelle mehr konfigurieren müssen. Wenn einer der Controller-Ports ausfällt, wird der Datenverkehr automatisch zu einem der anderen Ports migriert. Solange ein Controller-Port funktioniert, bleiben die Access Points mit dem Netzwerk verbunden, und Wireless-Clients senden und empfangen weiterhin Daten.

### F. Wie kommunizieren das Cisco WiSM und der Cisco Catalyst 6500 Supervisor miteinander?

Antwort: Das Cisco WiSM verwendet das Wireless Control Protocol (WCP) für die Kommunikation mit dem Cisco Catalyst 6500 Supervisor. Das WCP ist ein neues UDP-basiertes internes Protokoll für die Kommunikation zwischen dem Supervisor und den Cisco WiSM-Controllern. WCP wird nur zwischen dem WiSM und dem Supervisor über die Dienstschnittstelle der Controller kommuniziert, die den Ports 9 und 10 des WiSM-Moduls entspricht. WCP wird auf UDP/IP ausgeführt, Port 10000 auf einer Dienstschnittstelle.

# F. Wie kann ich den Status der WiSM-Karte überprüfen? Welche Befehle kann ich zur Fehlerbehebung bei meiner Konfiguration verwenden?

Antwort: Diese show-Befehle können verwendet werden, um den Status des WiSM-Moduls zu ermitteln:

#### • WISM-Status anzeigen

• show wism mod <Steckplatz-Nr> Controller <no> status

Dies ist die Beispielausgabe für die beiden Befehle.

Router#**show wism status**

Service Vlan : 192, Service IP Subnet : 192.168.10.1/255.255.255.0

 WLAN Slot Controller Service IP Management IP SW Version Status ----+-----------+----------------+----------------+-----------+---------------

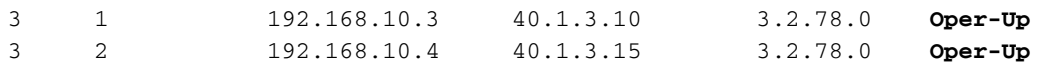

#### Router#**show wism mod 3 controller 1 status**

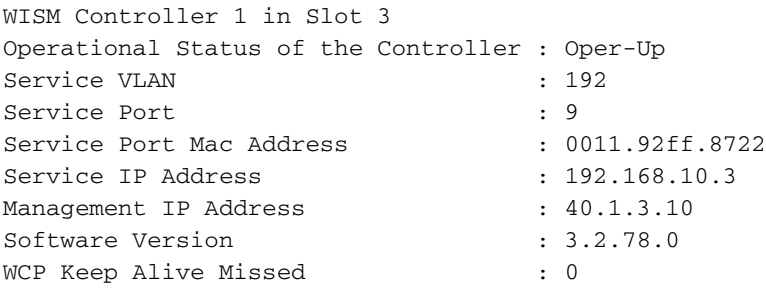

# F. Welche Debug-Befehle sind zur Fehlerbehebung bei der Konfiguration nützlich?

Antwort: Diese Debug-Befehle sind nützlich, um die WiSM-Konfiguration zu beheben.

Diese Debugbefehle werden über die CLI des Routers (Sup720) ausgegeben.

- Router#debug wcp {data/errors/headers}
- Router#debug wism-Ereignisse

Diese Debug-Befehle können direkt über die WiSM-CLI ausgegeben werden.

- WiSM-A#debug wcp {paket/events}
- WiSM-A#Debugwps

#### F. Was zeigen die LED-Muster auf der WiSM-Karte an?

Antwort: Die LEDs an der Vorderseite des WiSM zeigen den Status des Moduls an.

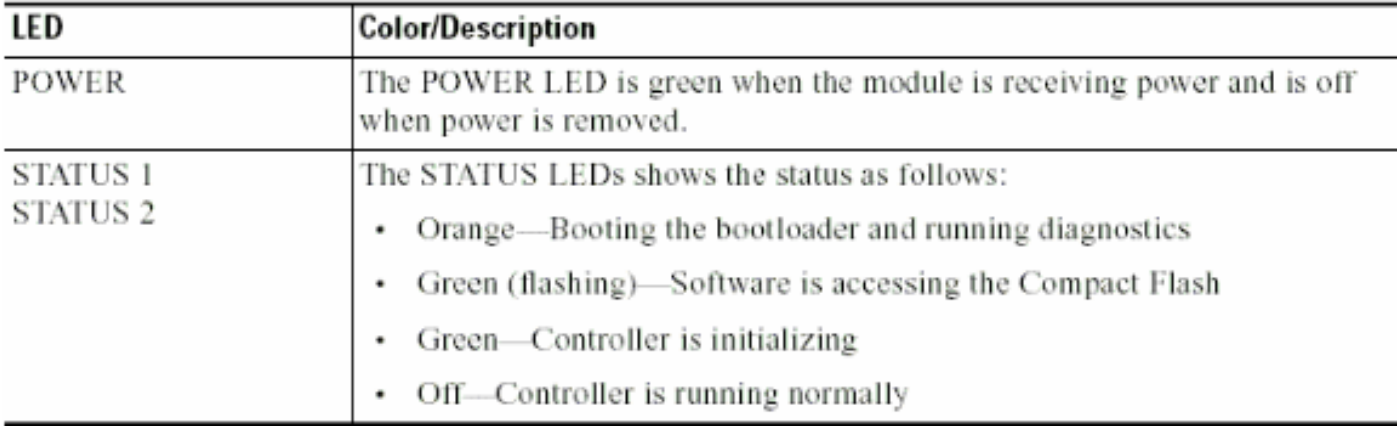

# F. Welche Mindestanforderungen gelten für die Unterstützung von Cisco WiSM?

Antwort: Diese Tabelle zeigt die erforderliche Mindestsoftware zur Unterstützung des Cisco WiSM:

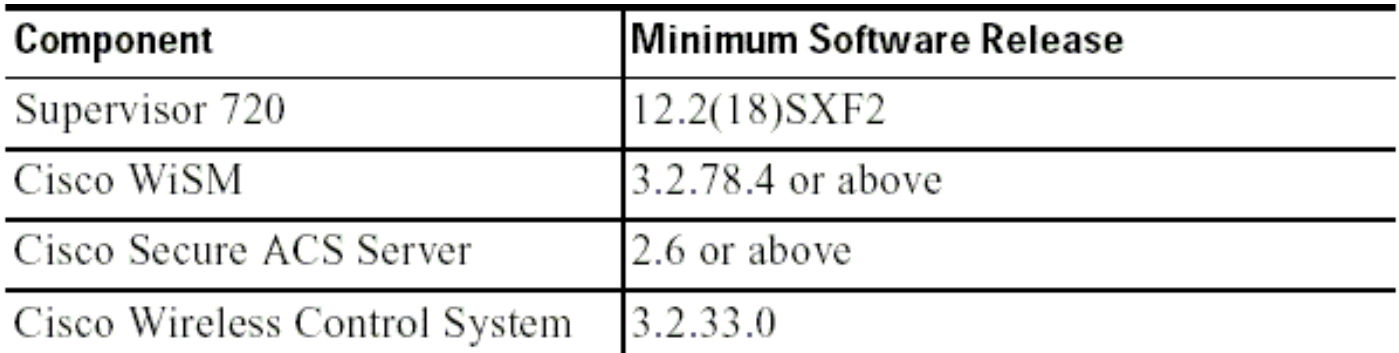

# F. Wie kann ich überprüfen, ob das Cisco WiSM-Modul korrekt auf dem Catalyst 6500 installiert ist?

Antwort: Mit dem Befehl show module können Sie überprüfen, ob das WiSM-Modul auf dem Cisco Catalyst 6500 installiert ist.

Hier ein Beispiel.

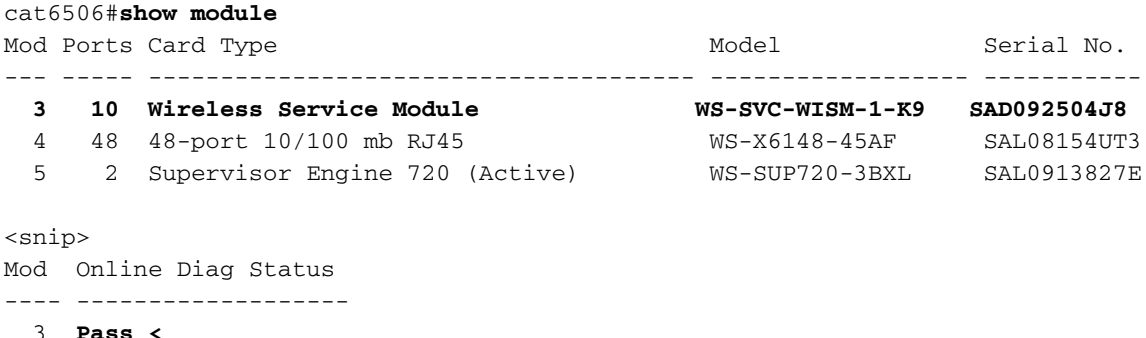

 4 Pass 5 Pass

#### F. Wenn ich eine 6500 WiSM-Karte zur Verwaltung meiner Access Points habe, auf denen LWAPP (Lightweight Access Point Protocol) ausgeführt wird, was geschieht, wenn das WiSM ausfällt? Ich verliere die Managementfunktion, aber verliere ich auch die Funktionalität?

Antwort: Das WiSM hat zwei Controller auf dem Blade. Dies bietet zwei Management-Punkte. Im Falle eines Fehlers steht Ihnen weiterhin ein zusätzlicher Controller zur Verfügung, auf den Sie einen Failover durchführen können.

# F. Kann Link Aggregation (LAG) auf dem WiSM-Blade deaktiviert werden? Ich habe nur "enable" (no disable) aus dem Dropdown-Menü ausgewählt.

Antwort: Das WiSM funktioniert nur im LAG-Modus. Es gibt keine Möglichkeit, sie zu deaktivieren. Die Controller können die physischen Verbindungen erkennen und die LAG entsprechend anwenden.

F. Wenn ich richtig verstanden habe, wird die WiSM-Karte vom Catalyst 6500 mit der Cisco IOS Software, Version 12.2(18)SXF2, unterstützt. Wo finde ich Informationen zum Upgrade-Verfahren für Catalyst 6500-Switches?

Antwort: [Das Upgrade von Software-Images auf Catalyst Switches der Serien 6000/6500](//www.cisco.com/en/US/products/hw/switches/ps708/products_configuration_example09186a0080116ff0.shtml) erläutert detailliert das Upgrade von Software-Images auf Cisco Catalyst Switches der Serie 6500.

# F. Wo finde ich Informationen zur Fehlerbehebung für die Cisco Catalyst Switches der Serie 6500?

Antwort: [Die Fehlerbehebung für Hardware und häufige Probleme bei Catalyst Switches der](//www.cisco.com/en/US/products/hw/switches/ps708/products_tech_note09186a00801751d7.shtml) [Serien 6500/6000 mit Cisco IOS-Systemsoftware](//www.cisco.com/en/US/products/hw/switches/ps708/products_tech_note09186a00801751d7.shtml) behandelt Hardwareprobleme und ähnliche häufige Probleme bei Catalyst 6500/6000-Switches, auf denen Cisco IOS-Systemsoftware ausgeführt wird.

# F. Aus welchen Gründen wird das WiSM-Modul nach der Installation auf dem Catalyst 6500-Switch nicht online gestellt?

Antwort: Im Abschnitt "[Fehlerbehebung](//www.cisco.com/en/US/products/hw/switches/ps708/products_tech_note09186a00801751d7.shtml#subtopic2f) für ein Modul, das nicht online verfügbar ist oder einen fehlerhaften oder anderen Statu[s](//www.cisco.com/en/US/products/hw/switches/ps708/products_tech_note09186a00801751d7.shtml#subtopic2f) [anzeigt,](//www.cisco.com/en/US/products/hw/switches/ps708/products_tech_note09186a00801751d7.shtml#subtopic2f) [Abschnitt "Fehlerbehebung bei Hardware und häufigen](//www.cisco.com/en/US/products/hw/switches/ps708/products_tech_note09186a00801751d7.shtml) [Problemen bei Catalyst Switches der Serien 6500/6000 mit Cisco IOS-Systemsoftware"](//www.cisco.com/en/US/products/hw/switches/ps708/products_tech_note09186a00801751d7.shtml) wird erläutert, warum eines der Module nicht online verfügbar sein kann und wie das Problem gelöst werden kann.

# F. Wenn ich für ein Redundanzprotokoll das Gateway Load Balancing Protocol (GLBP) zwischen zwei 6500-Chassis verwende und ein WiSM in jedem der beiden Chassis für Failover-Zwecke installiert ist, wie lange dauert die Konvergenzzeit, bis Clients das andere WiSM ausfallen, wenn eine Verbindung oder ein Chassis für eines der WiSMs ausfällt?

Antwort: Der durchschnittliche LWAPP-Failover-Prozess (Lightweight Access Point Protocol) für Access Points beträgt etwa eine Minute und hängt vom Netzwerkdesign ab. Die einminütige Verzögerung besteht darin, dass der LWAPP-Join-Prozess für den Anschluss an den sekundären Controller ausgeführt werden muss.

## F. Ich habe das Kennwort für mein Cisco WiSM vergessen? Gibt es ein Verfahren zur Kennwortwiederherstellung, mit dem ich das WiSM-Kennwort zurücksetzen kann?

Antwort: Sie müssen das WiSM auf die Standardkonfiguration zurücksetzen, um das Kennwort für das WiSM zurückzusetzen. Verwenden Sie das gleiche Verfahren wie eigenständige Controller. Sie müssen Zugriff über den Konsolenport haben, den Controller neu starten und beim Hochfahren des Systems in den Bootloader einbrechen.

Das System bietet Ihnen dann fünf Optionen. Wählen Sie 5. Zuerst Konfiguration löschen. Dies ist die einzige Option, die das Kennwort zurücksetzt, d. h. Sie müssen den Rest des Felds erneut konfigurieren. Wählen Sie anschließend 1. Führen Sie das primäre Image (Version 3.2.116.21) (aktiv) aus, um das System erneut zu starten. Hier ein Beispiel:

```
Booting Primary Image...
Press <ESC> now for additional boot options...
***** External Console Active *****
     Boot Options
Please choose an option from below:
  1. Run primary image (version 3.2.116.21) (active)
  2. Run backup image (version 3.1.87.0)
  3. Manually update images
 4. Change active boot image
 5. Clear Configuration
Please enter your choice: 5
Please choose an option from below:
 1. Run primary image (version 3.2.116.21) (active)
 2. Run backup image (version 3.1.87.0)
 3. Manually update images
  4. Change active boot image
  5. Clear Configuration
Please enter your choice: 1
```
.

#### F. Ich habe einige autonome Access Points, die in den LWAPP-Modus (Lightweight Access Point Protocol) umgewandelt werden. Können diese Access Points mit der WiSM-Karte kommunizieren?

Antwort: Ja, alle in LWAPP umgewandelten Access Points können eine Verbindung zur WiSM-Karte herstellen.

#### F. Kann ich ein Firewall Services Module (FWSM) und das WiSM-Modul zusammen in meinem Netzwerk verwenden?

Antwort: Ja. Diese Konfiguration wird unterstützt. Informationen zur Integration von [Cisco WiSM](//www.cisco.com/en/US/docs/wireless/technology/wism/technical/reference/appnote.html#wp41069) [und Firewall Service Module](//www.cisco.com/en/US/docs/wireless/technology/wism/technical/reference/appnote.html#wp41069) finden Sie unter Integration von Cisco WiSM und FWSM.

# F. Wie kann ich das VPN Services Module (VPNSM) in die Cisco WiSM-Konfiguration integrieren?

Antwort: Das VPNSM wurde als leistungsstarke VPN-Option eingeführt, um das bestehende VPN-Produktportfolio von Cisco weiter zu erweitern. Das VPNSM ist Teil der Catalyst 6500- Servicemodul-Produktfamilie, die aus dem Firewall Services Module (FWSM), dem Content Switching Module (CSM), dem Intrusion Detection System Module (IDSM), dem Network Analysis Module (NAM) und dem Secure Socket Layer Module (SSL) besteht.

Informationen zur Integration des [Cisco WiSM und VPN Service Module](//www.cisco.com/en/US/docs/wireless/technology/wism/technical/reference/appnote.html#wp58000) in die Cisco WiSM-Konfiguration finden Sie unter Integrating Cisco WiSM and VPN Service Module.

#### F. Die zwischen meinen WiSM-Controllern konfigurierte Mobilitätsgruppe

funktioniert nicht wie erwartet. Die beim ersten Controller registrierten Access Points (APs) führen bei Ausfall des primären Controllers kein Failover auf den zweiten Controller durch. Was könnte der mögliche Grund sein, und wie kann ich dieses Problem beheben?

Antwort: Eine falsche oder unvollständige Mobilitätsgruppenkonfiguration sollte der häufigste Grund für Ihr Problem sein. Um dies zu vermeiden, müssen Sie sicherstellen, dass Ihre WiSM-Mobilitätsgruppe wie folgt richtig konfiguriert ist:

- 1. Der konfigurierte Mobilitätsgruppenname muss auf allen Controllern, die zu einer bestimmten Mobilitätsgruppe gehören, identisch sein. Bei diesem Mobilitätsgruppennamen wird die Großund Kleinschreibung beachtet.
- 2. Die auf jedem Controller konfigurierte Liste der Mobilitätsgruppenmitglieder muss alle Controller dieser Mobilitätsgruppe enthalten.

Diese Konfigurationen stellen sicher, dass das Failover nahtlos erfolgt und dass die zuvor registrierten APs auch dann wieder darauf zurückgreifen, wenn der primäre Controller wieder eingeschaltet wird.

Weitere Informationen zu Mobilitätsgruppen finden Sie im Konfigurationsdokument zur [Mobilitätsgruppe](//www.cisco.com/en/US/docs/wireless/controller/4.0/configuration/guide/c40mobil.html).

# F. Sind die Wireless Services Module (WiSMs) der Catalyst 6500-Switches Hot-Swap-fähig?

Antwort: Ja, die WiSMs sind Hot-Swap-fähige Blades, d. h. sie können eingesteckt/entfernt werden, ohne dass der Switch abgeschaltet werden muss. Das Cisco Catalyst-Chassis kann zusätzlich zu den anderen Integrated Services Modulen ein oder mehrere WiSMs, Supervisor Engine 720-Module, redundante Netzteile und Kühlungsressourcen enthalten. Module kommunizieren über eine vollständig redundante Backplane. Dadurch sind Hot-Swap-Funktionen verfügbar, und die Wartung ist einfach.

# F. Welche Best Practices gelten für die Konfiguration des Service-VLANs im WiSM?

Antwort: Das Service-VLAN wird nur für die Kommunikation zwischen der Supervisor Engine und dem WiSM verwendet.

Unter [Configure Communication Between the Supervisor 720 and Cisco WiSM \(Kommunikation](//www.cisco.com/en/US/products/hw/modules/ps2706/products_tech_note09186a00808330a9.shtml#config) [zwischen dem Supervisor 720 und Cisco WiSM konfigurieren\)](//www.cisco.com/en/US/products/hw/modules/ps2706/products_tech_note09186a00808330a9.shtml#config) finden Sie weitere Informationen zu den Best Practices für die Konfiguration des Service-VLAN.

Darüber hinaus bieten Ihnen die folgenden Best Practices bei der Konfiguration des Service-VLANs im WiSM:

Wenn das VLAN Trunking Protocol (VTP) auf dem Switch konfiguriert ist, auf dem das WiSM ●installiert ist, filtern Sie das Service-VLAN aus der VTP-Konfiguration. Das liegt daran, dass das Service-VLAN nur für die Kommunikation zwischen der Supervisor Engine und dem im selben Switch installierten WiSM-Modul vorgesehen ist. Möglicherweise möchten Sie nicht, dass der Service-VLAN-Datenverkehr außerhalb der Switches weitergeleitet wird, die die WiSM-Blades enthalten. Wenn das Service-VLAN nicht vom VTP gefiltert wird, wird das

Service-VLAN tatsächlich Trunks ausgeführt, sodass der Datenverkehr außerhalb des lokalen Switch weitergeleitet wird.

Es wird empfohlen, dass das Service-VLAN nur im Chassis vorhanden ist, in dem sich das ● WiSM befindet. Wenn sich mehrere WiSMs im selben Chassis befinden, können diese WiSM-Module dasselbe VLAN gemeinsam nutzen. Wenn sich die Chassis jedoch in unterschiedlichen Chassis befinden, benötigt jedes Chassis ein eigenes Service-VLAN, das konfiguriert wurde.

#### F. Die Fehlermeldung **"Lost Heartbeat with Supervisor"** wird auf dem WiSM-Controller in regelmäßigen Abständen angezeigt. Warum wird diese Fehlermeldung angezeigt? Wie löse ich diese Nachricht ab?

Antwort: Es gibt mehrere mögliche Gründe dafür, dass diese Fehlermeldung generiert wird. Aus WiSM-Sicht ist der häufigste Grund eine falsche Konfiguration des Service-Ports der Supervisor Engine.

Bei einem WiSM wird der Service-Port ausschließlich für die Kommunikation zwischen dem Supervisor 720 und dem WiSM verwendet.

Gehen Sie wie folgt vor, um diese Fehlermeldung zu entfernen:

- Erstellen Sie ein neues VLAN für die WiSM-Service-Ports der Supervisor Engine, die 1. nirgends im Netzwerk vorhanden ist.
- Erstellen Sie auf dem Supervisor 720 ein DHCP-Bereich-Setup, um den Service-Ports der 2. Controller IP-Adressen zuzuweisen.Hinweis: Es wird empfohlen, einen DHCP-Bereich für den Service-Port des Catalyst WiSM zu erstellen. Alternativ können Sie auch Sitzungen (Sitzungssteckplatz X Prozess 1 oder 2 ) oder Konsolen direkt im WiSM einrichten und die statischen IP-Adressen mit dem Befehl configure interface address service-port festlegen.
- 3. Weisen Sie diesem neu erstellten VLAN die WiSM-Service-Ports mit dem Befehl **wism** service-vlan new VLAN ID auf der Supervisor Engine zu.

Dieses VLAN wird für die Supervisor Engine verwendet, um mit dem Service-Port des WiSM zu kommunizieren. Weitere Informationen zur Konfiguration des hier beschriebenen Verfahrens finden Sie unter [Configure Communication Between the Supervisor 720 and Cisco WiSM](//www.cisco.com/en/US/products/hw/modules/ps2706/products_tech_note09186a00808330a9.shtml#config) (Konfigurieren der Kommunikation zwischen dem Supervisor 720 und dem Cisco WiSM).

Die Cisco Bug-ID [CSCsg59144](https://tools.cisco.com/bugsearch/bug/CSCsg59144) (nur [registrierte](//tools.cisco.com/RPF/register/register.do) Kunden) ist ebenfalls mit dieser Fehlermeldung verknüpft.

Weitere mögliche Gründe könnten die Rückwandverbindung des Moduls mit dem Gehäuse sein. Diese kann überprüft werden, indem zuerst das WiSM in einen anderen Steckplatz verschoben wird und festgestellt wird, ob es weitergeht. In manchen Fällen kann dies ein Problem mit dem Modul selbst sein. Aber das sind seltene Umstände.

F. Das WiSM sendet keine RADIUS-Accounting-Datensätze für Hybrid Remote Edge Access Point (H-REAP)-Clients. Die RADIUS-Accounting-Statistiken werden nicht erhöht, wenn sich ein Wireless-Client bei einem H-REAP-fähigen WLAN anmeldet. RADIUS Accounting funktioniert auf einem Wireless-Client, der mit einem Nicht-H-REAP-WLAN (demselben Access Point) verbunden ist. Warum?

Antwort: Dies kann auf die Cisco Bug-ID [CSCsh64994](https://tools.cisco.com/bugsearch/bug/CSCsh64994) (nur [registrierte](//tools.cisco.com/RPF/register/register.do) Kunden) zurückzuführen sein, in der RADIUS-Kontodatensätze nicht generiert werden, wenn ein Access Point als H-REAP mit lokal geswitchten Service-Side Identifiers (SSIDs) konfiguriert wird. Dieser Fehler wurde in der Controller-Version 4.0.217.0 behoben und behoben.

### F. Das WiSM-Protokoll zeigt eine Vielzahl von Meldungen an, die ähnlich der Meldung **"Benutzername anonymous for mobile xx:xx:xx:xx:xx:xx:xx"** sind **nicht möglich**, während einige Wireless-Clients (insbesondere die von Extensible Authentication Protocol-Flexible Authentication via Secure Tunneling [EAP-FAST] authentifiziert wurden) bei der Authentifizierung fehlschlagen. Warum?

Antwort: Authentifizierungsmethoden wie EAP-FAST werden in zwei Authentifizierungsphasen durchgeführt.

In Phase 1 authentifizieren sich der Client- und der AAA-Server (Authentication, Authorization, Accounting) anhand von PAC (Protected Access Credential) und richten einen gegenseitig authentifizierten Tunnel ein. Diese PAC wird dynamisch vom EAP-FAST über den AAA-Server bereitgestellt und verwaltet. Anders ausgedrückt: In der ersten Authentifizierungsphase wird eine generische anonyme externe Identität verwendet, um den Tunnel einzurichten.

In Phase 2 erfolgt die Client-Authentifizierung im etablierten Tunnel. Der Client sendet den ursprünglichen Benutzernamen und das ursprüngliche Kennwort, um eine Client-Autorisierungsrichtlinie zu authentifizieren und festzulegen.

Da bei dieser Authentifizierungsmethode der ursprüngliche Benutzername in der ersten Authentifizierungsphase ausgeblendet wird, kann der Controller der Liste der authentifizierten Benutzer nicht den korrekten Benutzernamen hinzufügen. Der Controller verwendet also den anonymen Benutzernamen.

Der Grund, warum Sie diese Fehlermeldung sehen, kann auf die Cisco Bug ID [CSCse53024](https://tools.cisco.com/bugsearch/bug/CSCse53024) zurückzuführen sein ([nur registrierte](//tools.cisco.com/RPF/register/register.do) Kunden).

Weitere Informationen zum Authentifizierungstyp EAP-FAST finden Sie unter [EAP-FAST.](//www.cisco.com/en/US/prod/collateral/wireless/ps5679/ps5861/prod_qas09186a00802030dc_ps430_Products_Q_and_A_Item.html)

#### F. Clients erhalten keine IP-Adressen vom DHCP-Server, wenn die WAP-Gruppen-VLAN-Funktion auf dem WiSM aktiviert ist. Die **"dhcpd: DHCPDISCOVER von xx:xx:xx:xx:xx:xx:xx über das Netzwerk x.x.x.x: no free leases"** Fehlermeldung wird auf dem DHCP-Server angezeigt. Was kann der Grund dafür sein?

Antwort: Dies kann auf die Cisco Bug-ID [CSCse00268](https://tools.cisco.com/bugsearch/bug/CSCse00268) zurückzuführen sein, bei der Wireless-Clients keine DHCP-zugewiesenen IP-Adressen mit auf WiSMs aktivierten AP-Gruppen-VLANs erhalten können. Laut diesem Fehler besteht die aktuell verfügbare Problemumgehung darin, die Funktion "AP Group" (AP-Gruppe) nicht zu verwenden.

# F. Ich habe das WiSM als internen DHCP-Server konfiguriert. Welcher Befehl dient zum Löschen von DHCP-Bindungen auf einem WISM, wenn der WISM als DHCP-Server fungiert?

Antwort: Mit dem Wireless LAN Controller Version 7.0.98 können Sie jetzt die DHCP-Leases auf dem internen DHCP-Server des WLC löschen. Verwenden Sie dazu den folgenden Befehl:

**config dhcp clear-lease**

Hier ein Beispiel.

**config dhcp clear-lease** *all*

# F. Ich habe vor, mein WiSM auf die neueste Softwareversion zu aktualisieren. Gibt es ein empfohlenes Verfahren für ein WiSM-Upgrade?

Antwort: Bei einem WiSM-Upgrade wird das gleiche Verfahren wie beim [Upgrade](//www.cisco.com/en/US/tech/tk722/tk809/technologies_configuration_example09186a00805f381f.shtml) eines Controllers der Serie 4400 angewendet. Da ein einzelnes WiSM-Modul zwei 4400-Controller enthält, müssen Sie beide WiSM-Controller einzeln aktualisieren. Wenn Sie ein Upgrade auf Version 4 oder höher planen, empfiehlt es sich auch, ein Upgrade auf die neueste Version (Version 4.0.217) durchzuführen.

# F. Wie sieht die standardmäßige Syslog-Funktion im WiSM aus? Welche Protokollierungsoptionen sind im WiSM verfügbar? Ist es möglich, lokale 5- oder lokale 7-Syslog-Meldungen in der Einrichtung im WiSM zu konfigurieren?

Antwort: Die WiSM-Einstellung für die Systemprotokollierung ist standardmäßig deaktiviert. Sie können show syslog eingeben, um den aktuellen Syslog-Status anzuzeigen. Wenn Sie config syslog eingeben, können Sie ein Protokoll an eine Remote-IP-Adresse oder einen Hostnamen senden. Die Protokollierungsoptionen für das WiSM hängen von der gewählten Einstellung ab. Sie haben nur folgende Protokollierungsoptionen:

#### Meldungsprotokollebene:

- Kritischer Fehler
- Softwarefehler
- Authentifizierungs- oder Sicherheitsfehler
- Unerwartete Softwareereignisse
- Wichtige Systemereignisse

Die Local5-Einrichtung im WiSM ist die Ebene der Protokolle für erhebliche Systemereignisse. Local7, die Fehlerbehebungsnachrichten sind, hat bei der WiSM-Protokollierung keine Option.

# F. Unterstützt der WiSM-Blade den Hybrid-Modus auf einem 6509 oder ist der native Modus die einzige Möglichkeit, ein WiSM auszuführen?

Antwort: Der WiSM-Blade wird im Hybrid-Modus nicht unterstützt, und der native Modus ist die einzige Möglichkeit, um ihn in einem 6509-Chassis zu verwenden. Hierfür ist mindestens Cisco IOS Software Release 12.2(18)SXF2 und höher erforderlich.

# Zugehörige Informationen

• [Cisco Catalyst Wireless Services Module der Serie 6500](//www.cisco.com/en/US/products/ps6526/index.html?referring_site=bodynav)

- [Installation und Konfigurationshinweis für das Catalyst Switch der Serie 6500 Wireless](//www.cisco.com/en/US/products/hw/modules/ps2797/prod_installation_guides_list.html?referring_site=bodynav) [Services Module](//www.cisco.com/en/US/products/hw/modules/ps2797/prod_installation_guides_list.html?referring_site=bodynav)
- [Fragen und Antworten zum Cisco Catalyst Wireless Services Module der Serie 6500](//www.cisco.com/en/US/prod/collateral/modules/ps2706/ps6526/prod_qas0900aecd8036434e.html?referring_site=bodynav)
- [Konfigurieren eines Cisco Wireless Services Module und eines Wireless Control System](//www.cisco.com/en/US/docs/wireless/technology/wism/technical/reference/appnote.html?referring_site=bodynav)
- [Wireless-Support-Seite](//www.cisco.com/cisco/web/psa/reference.html?mode=prod&level0=278875243&referring_site=bodynav)
- [Technischer Support und Dokumentation Cisco Systems](//www.cisco.com/cisco/web/support/index.html?referring_site=bodynav)